## **How to Make payments for estimated fees on E-Bill Express**

The E-Bill Express website allows payments to be made towards an invoice (statement). To manage this workaround, follow these instructions:

1. Select the filter that is normally pre-selected to "Unpaid and Partially Paid" and change it to "All."

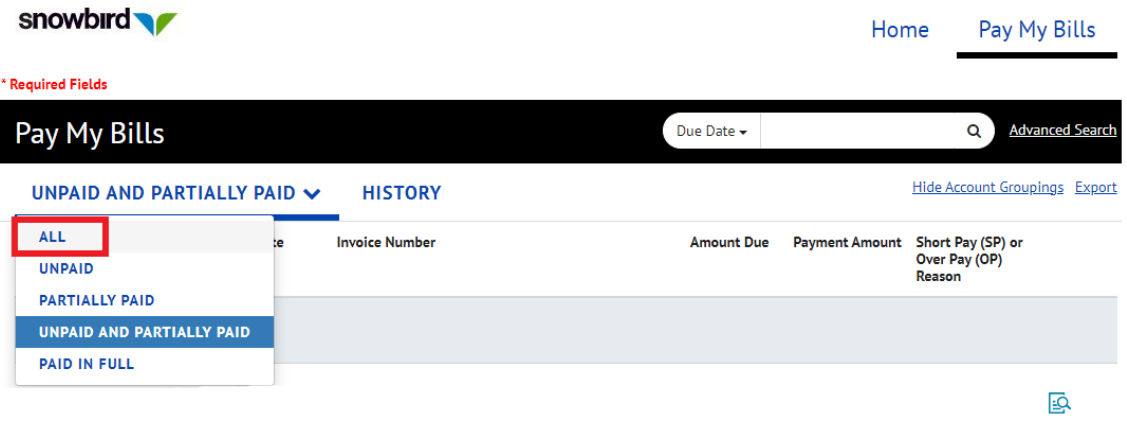

2. Select the most recent/first statement line item, so that you have a statement to modify the payment amount.

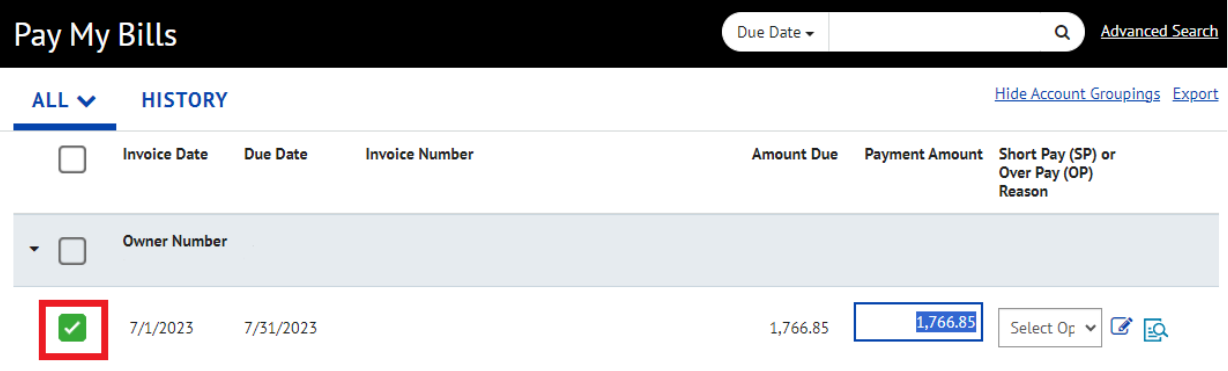

3. In the "Payment Amount" field, you can fill in the desired amount to be paid towards your unit. Please disregard the "Short Pay" field and continue with payment.

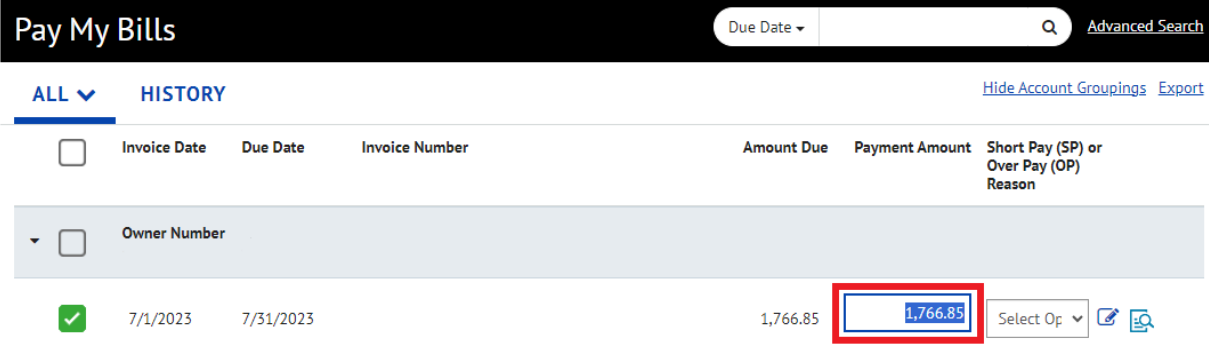